اسئلة و اجوبة في الاتوكاد

السلام عليكم

في هذا الكتاب ستجد اسئله من التى طرحت في مدونـة مـهاويس البيم

/http://draftsman.wordpress.com

كما ستجد ان شاء الله عشرات الدروس و الاسئلة

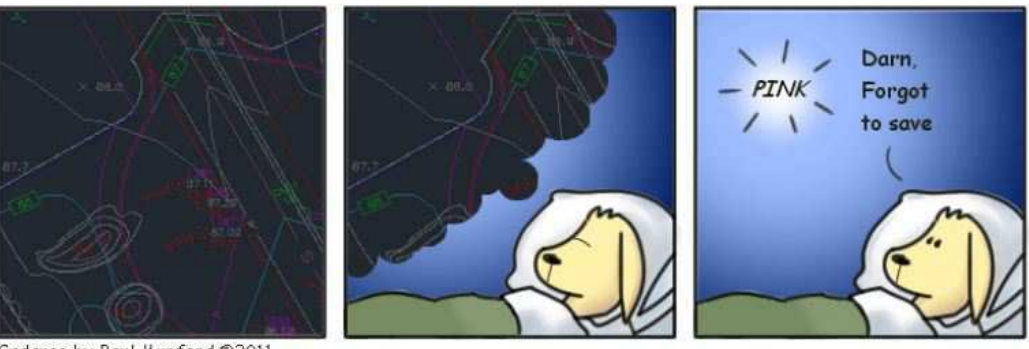

Cadaroo by Paul Munford @2011

السلام عليكم ورحمه الله

ودمتم في خير صحه وعافيه

اذا كان عندي عدد كبير من mtext واريد تقليل الـ width factor بتاعتها<br>كلها مره واحده فهل هناك امر مثل الـ text العادي

وشكرا

و عليكم السلام

يمكنك باستخدام امر

style

ستجد فيها

width factor

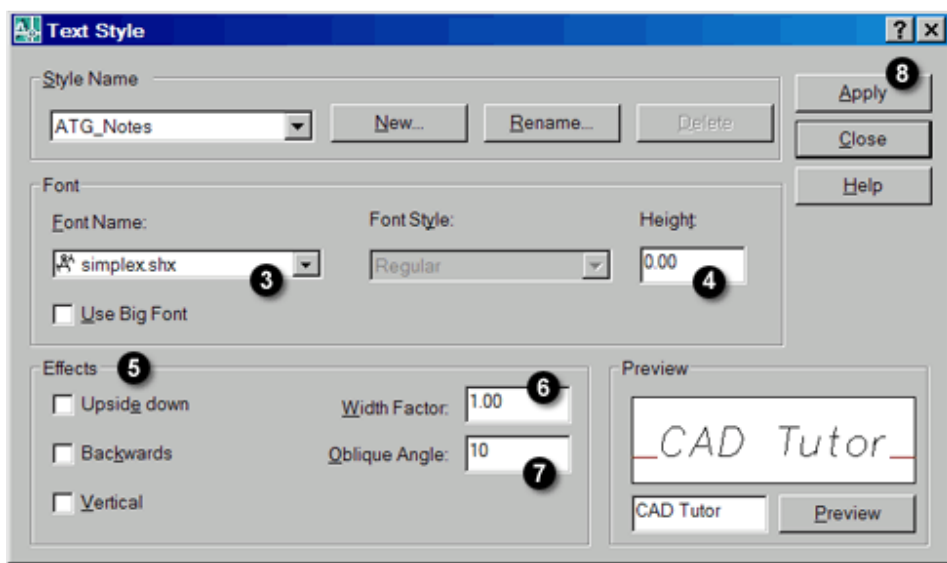

#### بالمناسبة

لو عايز تغير الـ width قم بتحديد كل mtext و يمكنك التحديد السريع باستهدام الفلتر او qselect

و من الخصائص غير width

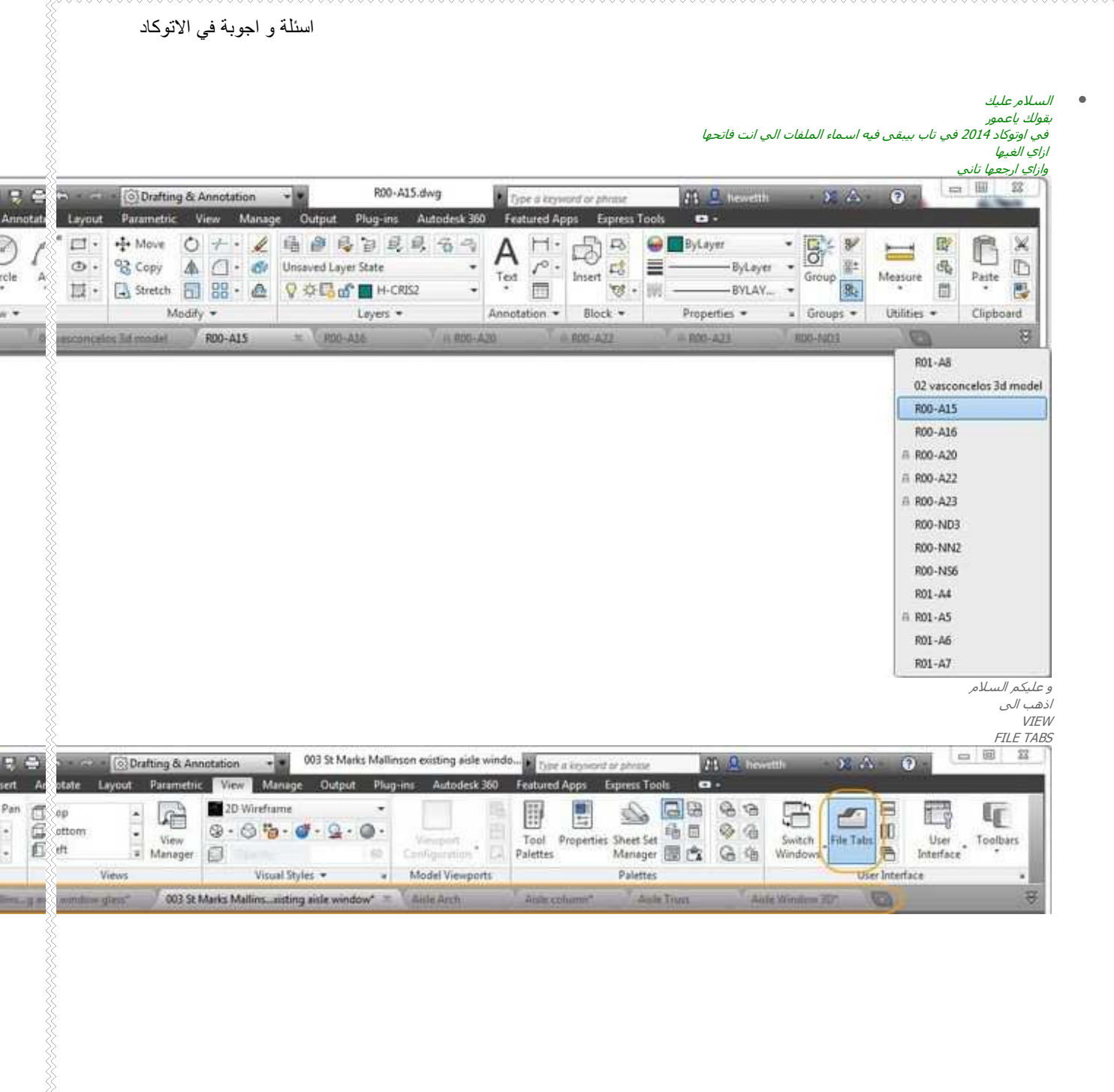

انا لو شغال دینامیك بلوك یعنی عندی بلوك وجواه بلوكات كتیره وحبیت اغیر اللیر بتاع البلوكات ده كلها فی طریقه افضل من انی ادخل علی كل بلوك واغیر

على ما اذكر كان ال toolpacيعمل هذا toolpac , عبارة عن مجموعة ليسبات متميزة

للافادة , بفرض انها خطوط و ليست بلوكات

من ال visbiltyسـتجد زر به مربعين صغيرين و بينهما خط , بالضغط عليه سـتري كل الخطوط

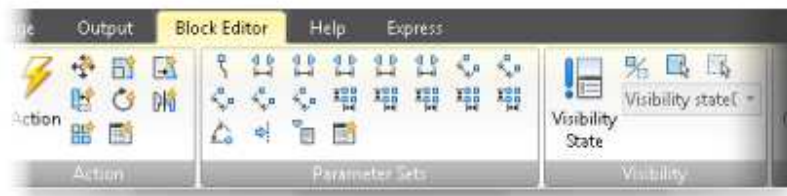

,هل لدي احدكم حل افضل ؟؟

انا عازم الناس بتوع الكاد على مشروب

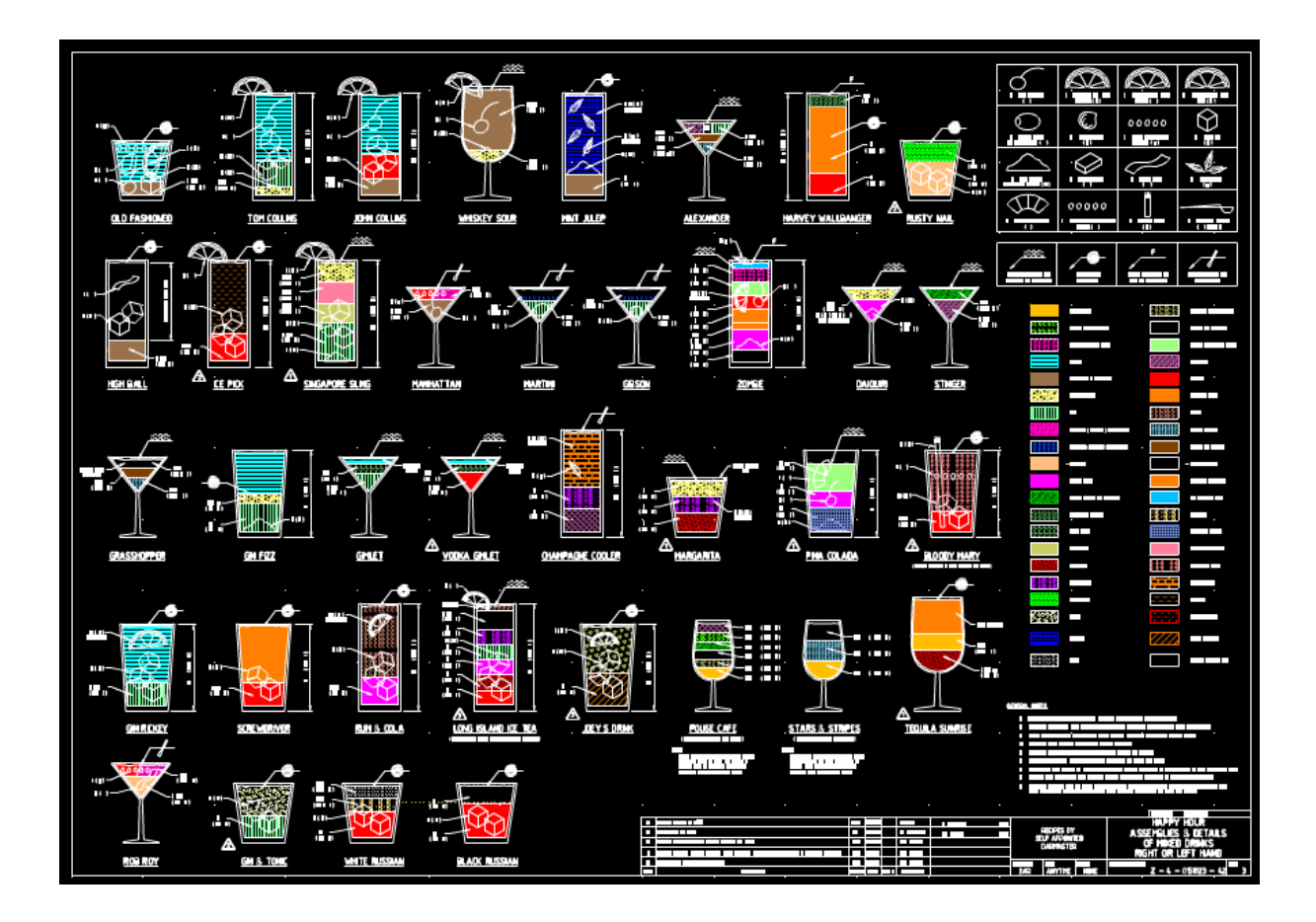

<u>غزل بين يدي الاتوكاد</u> قال لي : اه من جمالها الساحر الفتان , جعلني عاشق ولهان و لم ارها الا مرتان

قلت له : يا عمر اعقل , و تمسك بالراحة و الحرية

قال لي : لا تعذل المشتاق في زفراته # حتى يكون حشاك في أحشائه

كم اتمنى ان تكون صورتها امامي طول اليوم

قلت له ساخرا : و لماذا لا تضع صورتها على زجاج نظارتك يمكن نستريح منك و من الصداع

نظر الى و كأنه يراني لأول مره :"لماذا لا ترسمها لي "

طول عمري كنت اقسم انه مجنون بل و يقترب من نسبة جنوني :"يا عم اصحى انا رسام اتوكاد اتوكاد اتوكاد و ليس رسام بفرشة , لا يمكنني ان ارسم عبلتك الا اذا كنت تعشق عمارة او مول تجاري او عشان خاطرك اسطبل خيل و به حمام سـباحة ``

نظر الى مكفهرا :"حمام سباحة , اكلمك عن حبيبتي تقول حمام سباحة يا صايع يا متشرد يا ....."

باين عليه داخل الغرفة حالا و لم يلحق الا أخر مقطع او ان ذاكرتك صغيرة فيتم حذف كلمة بكلمة جديدة , صعبان عليا الفتاة التى دعت عليها امها

:"يا عم عمر افهمني انا رسام اتوكاد , و انت تحتاج رسام بفرشاة او هناك اختراع قرات عنه أسمه كاميرا , أم من أجل أنني صاحبك و لن أخذ منك مالا , استرخاص يعني "

دخل في شمال :"استرخاص يا عمرو انا اشتريك انت و 4 نسخ اتوكاد و نسختين MEP "

حاولت تهدئته :"و لماذا لا ترسمها انت , هل نسيت انك رسام هندسي ؟!؟!؟؟؟ تذكرني بنكته الرجل الذي كان يدعوا ربه عشر اعوام يوميا ان يرزقه الله بطفل ثم تذكر انه لم يتزوج  $\overline{\phantom{a}}$ 

قال :"هناك قاعدة يا جاهل ان الطبيب لا يولد زوجتة فقد يرتبك و يصفى حساب قديم و يقتلها "

قلت في نفسـي :"اللـهم اجرني في مصيبتي , ماشـي ياعم حلمك علي "

.<br>جلست امام الاتوكاد و جلست ينظر الى سقف الغرفة و يصفها لي وصفا رائعا حتى فكرت ان اطلب رقم هاتفها "لا احد يفهمني خطأ , من أجل الشغل لا اكثر و لا اقل "

قال الاحمق :"وجهها دائري CIRCLE

و شعرها منحنيات ARC

و حاجتها خط خفيف LINE

و عينها كدائرة تم تفجيرها EXPLODE و سحبها STREASH

و انفها كمنحنى SPLINE

و فمها كخط سميك POLY LINE

و عنقما ك CYLINDER

و...... "

قاطعته :"كفى و الا صنفت الرواية ك قصة اباحية , تعال و انظر الى صورة حبيبتك "

اقترب و في عينية نظرة تذكرك ب``عبد الحليم شـبانة ``

و ما ان رأها

حتى اصبحت نظرة من نظرات فريد شوقي و انهال علي ضربا ″نوع من انواع النقد الهدام `` متهما اياى بانعدام الذوق الفني

لست ادري كيف لم تعجبة و قد رسمتها كما وصف تماما

حسنا انتم الحكام سننا

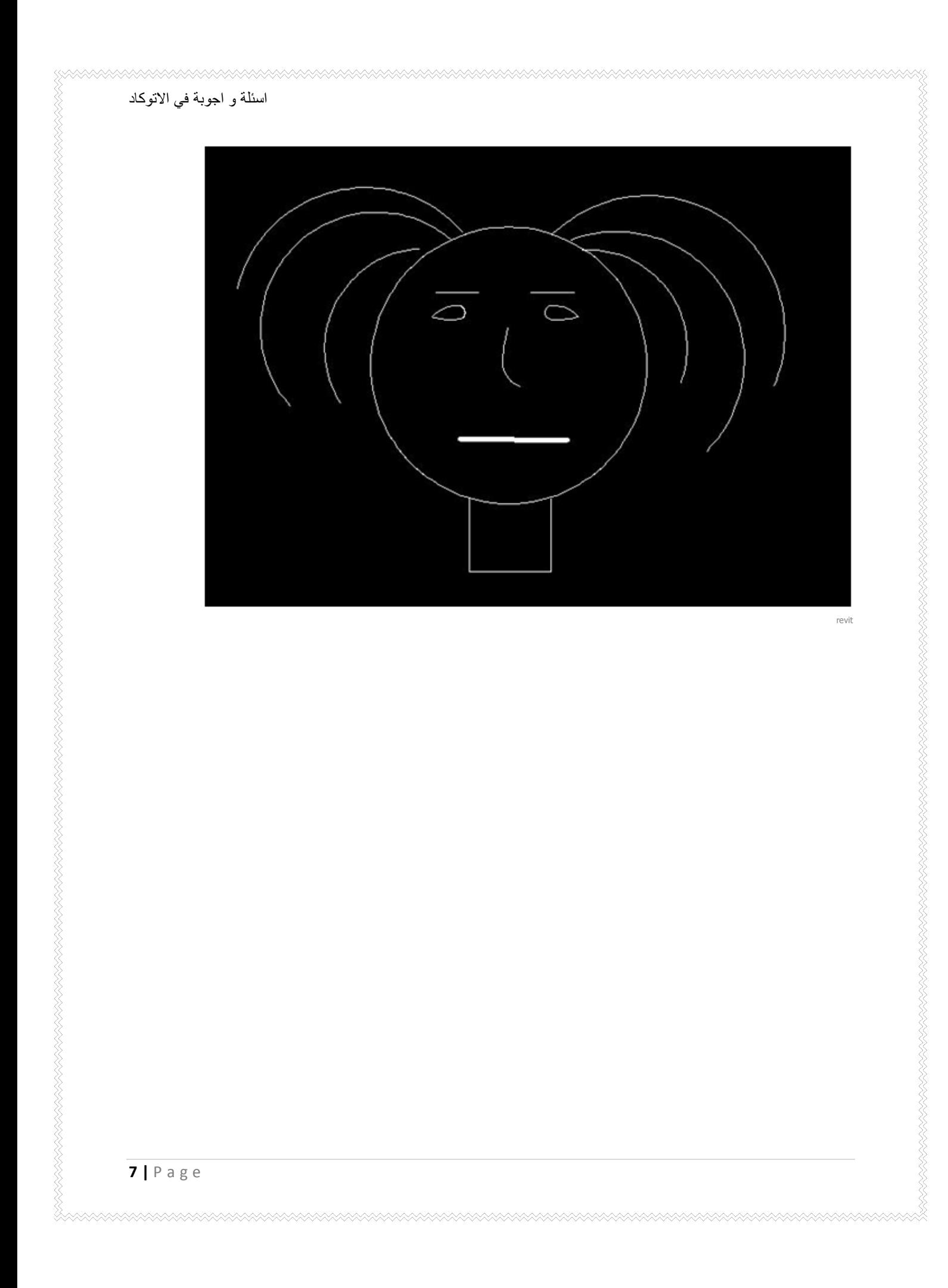

لان معظم الاسئلة تتكرر فاسمحوا لي بطرح سؤال وجه لي حتى يستفاد منه الاخرون

انا بعت لك فايل كاد معظم البلوكات اللي فيه حواليها فيريم كدا مش عارف ايه دا بس مش بيظهر في الطباعه موجود بس قدامي بس طبعا مبوظ منظر اللوحه

فیارییت لو تعرف ایه دا او الغیه ازاک تقولی وجزاك الله كل خیر

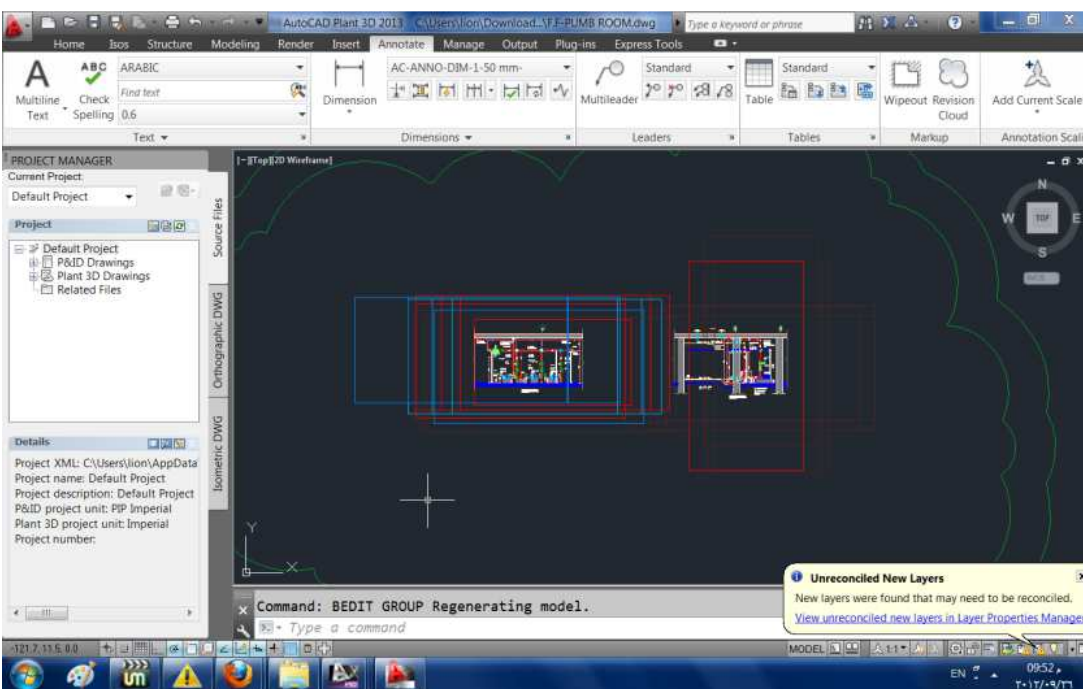

الامر بسيط فيمكنك استخدام المتغير XCLIPFRAME لاخفاء الفريم حول البلوك

او الامر XCLIP ثمOFF

كيف يمكننا تحويل ملفDWF

الی اوتوکاد

افتح DWG Viewer او

Autodesk Design Review

<u>http://www.autodesk.com/dwfviewer-download</u> ۔<br>قم بالنسخ

ثم اذهب الى الاتووكاد و اخترMAST SPECIAL

من قائمة

EDIT

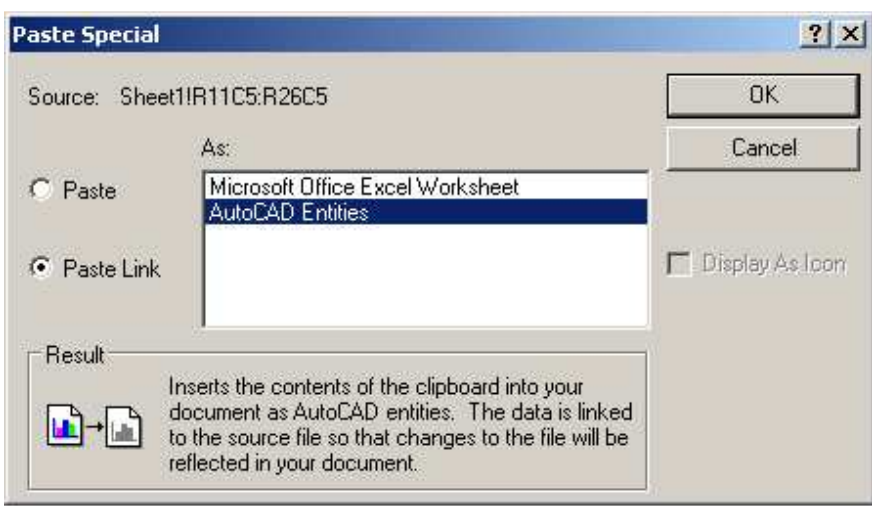

http://www.autodwg.com /

هل هناك امريقوم بترتيب TEXT العادي وليس MTEXT على ترتيب عامودي واحد اي تحت بعضهم البعض

يمكنك تحديدهم جميعا و اعطاهم نفس القيمة في ال X POSITION من شاشة الخصائص

السلام عليكم ورحمه لله اخي الكريم تحيه طيبه وبعد. كنت كتبت في كتابك اخطاء يقع فيها الرسامين

-1تحميل الاكسرف على طبقه خلاف ال 0 ليه انا لما بسحب المعماري بسحبه علىي لير بعمله واسميه معماري وكذالك الكهرباء هل هذا خطاء ولماذايفضل سحب الاكسرف على لير 0

> -2وضع ال viewport علي لير بخلافdefpoints ايه المشكله في ده

> > -3تفجير لوحة على الwork ايه المشكله في ده

> > > --

و عليكم السلام و رحمه الله بداية هذه اشياء قياسية STANDARD عندما نسير عليها نرتاح في العمل طبقة الصفر مخصصه لهذا لوضع الاكسرفات defpoints' تطبع و لهذا هي مخصصة لاخفاء حدود الفيو بوررت اذا اتفقت شركتك على شئ خلاف هذا فلا مشاكل و الافضل الالتزام بالقواعد المتفق عليها بين الشركات طبقة الصفر لا تضع عليها اي شغل مطلقا الا الاكسرفات

> تفجير لوحة يتم لارسالها و لذلك تفجير اللوحة يكون في مجلد "الارسال" تحت امرك اخي في اي وقت

السـلام عليكم ورحمه الله<br>عندي خط مائل او منحني او بولي لاين<br>واريد ان اضع علامه كل 10 متر<br>هل عندك حل غير اني احسب طول الخط واعمل ديفايد

امر MEASURE يضع علامة كل مسافة محددة

السـلام عليكم .... سـيدي كيف يمكن أن نقل بلوك من ملف اتوكاد خاص ببلوكات الى ملف اتوكاد اخر ؟ وشـكرا

بعشرات الطرق سيدي مثل اوامر النسخ في قائمةEDIT ثم لصق في اللوحة الأخري مرحبا<br>اود ان اسال اذا كان هناك امر او iisp نقوم من خلاله بتقسيم مساحة معينة (غرفة) الى عدد معين من النقاط (انارة) او sprinkler للحريق

يمكنك استخدام هذا الليسب

http://forums.autodesk.com/t5/Visual-LISP-AutoLISP-and-General/Lisp-Routine-to-place-lights-in-aroom-evenly/td-p/3752075

افتح الورد باد

(defun c:inb (/ def bn ll ur w l pt lst ) با و

;;; pBe 14Jan2013 ;;;

defun def (v) (cond)

"getint (strcat "\nEnter number of rows))

 $(((if v (stream " : ") " : ") ))))(v)$ 

("setg bn "YourBlockName)

(if (and (tblsearch "BLOCK" bn)

(("setq II (getpoint "\nPick Lower Left Corner)

(("setq ur (getcorner II "\nPick Upper Right Corner)

((setq row (def row)

(((setq col (def col)

progn)

((setq w (- (car ur)(car ll)

(((l (- (cadr ur)(cadr ll

(((setq w (/ w (\* 2 col)

(((setq l (/ l (\* 2 row)

setq i 0)

lst nil

(((pt (list (+ (car ll) w)(+ (cadr ll) l

repeat row)

foreach pts)

- (cons pt (mapcar '(lambda (k)
- (((list (+ (\* w (setq i (+ i 2))) (car k))(cadr k)
	- (repeat (1-col)
	- (((((setq lst (cons pt lst)
- (("" "" "" command "\_insert" bn "\_non" pts)
	- ((setq lst nil i 0 pt (polar pt (/ pi 2.0) (\* l 2)
		- $\overline{(}$  $\overline{(}$  $\overline{(}$  $\overline{(}$ 
			-
			- (princ)
				- $\overline{(}$

احفظة باسم inb.LSP

بقولك ايه عندي بلوك مش عايز يتفجر جربت امر explode العاديexplode att

وبرضه مش عايز يتفجر تتفتكر ايه السبب

ممكن كذا حاجة ممكن يكونminsert

,و ممكن في الخصائص "Allow exploding" يكون حد جعل التفجير بno

بقولك يا هندسه

كنت محتاج من حضرتك ليسبات للتكييف<br>يعني ليسب للكوع وليسب لل تك اوف

وجزاك الله خيرا

https://draftsman.wordpress.com/2009/04/21/hvac-lisp/

مرحبا اخبى عمر<br>هل استطيع تغير اسم sheet J referance من غير ان افتح اللوحة ومن ثم تغير xref referance لكل لوحة<br>حيث ان هناك عدد كبير من اللوحات لكل نظام

Reference Managerشعم بسهولة من

الذي ياتي مع الاتوكاد و تم شرحة بالمدونة

تحويل مجموعة من الخطوط الى بولى لين وعمل سمك لهم

باستخدام امر PEDIT ئم join

من فضلك:<br>انا رسام معماري انا بشتغل مساقط الافقية كوبس جدا كا تبيض رسومات و سومات تعامل المواسفي العام التفاع المعام المعام المعام من البلانات للوجهات لانبي ما كنش<br>مطلوب منب بشكل كتير فهل انا مطالب بب كرسام معماري ..... وذ

يقول الامام علي بن ابي طالب :"قيمة كل امري ما يحسن"

كل ما تتعلَّم حاجه جديدة يقول اضافة لك

في رسام معماري يعرف حاجة و في واخد تاني بياخد المشروع من اوله لاخرة

تغليم الاسقاط الهندسي https://sites.google.com/site/elesqat/

و من خلال اليوتيوب

لو سمحت یا باشمهندس عمر<br>هل في عند حضرتك تصاميم لمشاريع , plumbing و ازاي اعمل تصميم لها وshopdrawing

أنفضل

 $l$ http://dra 013/04/05/upload